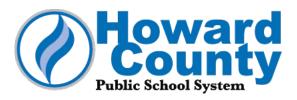

## Technology account information for new HCPSS student

Welcome to the Howard County Public School System (HCPSS). Below you will find information about the technology account your child will use to log in to HCPSS computers and applications. Please note that student account credentials typically are given directly to students on the first day of school. With this school year beginning virtually, credentials instead are being emailed to parents/guardians.

When using HCPSS technology, students must adhere to <a href="HCPSS Board Policy 8080">HCPSS Board Policy 8080</a> Responsible Use of Technology and Social Media, as well as other <a href="HCPSS Board policies">HCPSS Board policies</a>. Throughout the school year, students will learn technology literacy skills and how to use it responsibly.

## About Your Child's Active Directory (AD) Technology Account

Your child will use the same username and password to login to most HCPSS computers and applications, including Chromebooks, the Canvas learning management system, Google Meet video conferencing application, and other instructional applications listed on the HCPSS student landing page, <a href="https://hcpss.me">hcpss.me</a>. (All HCPSS students receive an A+ Student Card account number at the beginning of the school year. Parents/guardians will receive additional information on that in the coming weeks.)

The below technology account should be kept secure and only used by the student to whom it is assigned.

- Student Name:
- Username:
- Password\*:

\*If appropriate for your child, the password can be changed using the <u>Change Password</u> button at the bottom of the <u>hcpss.me student landing page</u>.

If at any time the password and/or username is forgotten, use the <u>Forgot Password or Username</u> button on the <u>hcpss.me</u> webpage. Directions for <u>Account Self Service</u> can be found on the same webpage.

## Support

If you have any questions about how your child will engage in learning this school year using technology or need assistance, contact your child's principal via email.

<u>Lea este mensaje en español.</u> 阅读中文信息。 이메세지를 클릭해서 한국어로 읽고 참조하십시오.